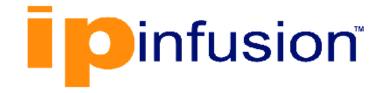

# **DANOS-Vyatta edition**

Disaggregated Network Operating System Version 2009a

Dynamic Multipoint VPN Configuration Guide October 2020

# Contents

| Chapter 1. Copyright Statement                                | 1  |
|---------------------------------------------------------------|----|
| Chapter 2. Preface                                            | 2  |
| Document conventions                                          | 2  |
| Chapter 3. About This Guide                                   | 4  |
| Chapter 4. DMVPN Overview                                     | 5  |
| Simplification of hub-and-spoke topologies                    | 5  |
| Components of DMVPN                                           | 5  |
| MGRE                                                          | 5  |
| NHRP                                                          | 6  |
| IPsec                                                         | 6  |
| Routing protocol                                              | 7  |
| DMVPN in a spoke-to-spoke network                             | 7  |
| Restrictions                                                  | 7  |
| Support of x509 authentication for DMVPN                      | 7  |
| Supported standards                                           | 8  |
| Related guides                                                | 8  |
| Chapter 5. DMVPN Configuration Examples                       | 10 |
| Prerequisites                                                 |    |
| Basic multipoint GRE tunnel                                   | 10 |
| Configure HUB                                                 | 11 |
| Configure SPOKE1                                              | 12 |
| Configure SPOKE2                                              | 13 |
| DMVPN hub-and-spoke                                           | 15 |
| Configure HUB                                                 | 15 |
| Configure SPOKE1                                              | 17 |
| Configure SPOKE2                                              | 19 |
| Deploying DMVPN for multiple end users from the same hub site | 21 |
| Chapter 6. DMVPN Commands                                     |    |
| DMVPN commands                                                |    |
| Chapter 7. List of Acronyms                                   | 24 |

# Chapter 1. Copyright Statement

#### © 2020 IP Infusion Inc. All Rights Reserved.

This documentation is subject to change without notice. The software described in this document and this documentation are furnished under a license agreement or nondisclosure agreement. The software and documentation may be used or copied only in accordance with the terms of the applicable agreement. No part of this publication may be reproduced, stored in a retrieval system, or transmitted in any form or any means electronic or mechanical, including photocopying and recording for any purpose other than the purchaser's internal use without the written permission of IP Infusion Inc.

IP Infusion Inc. 3965 Freedom Circle, Suite 200 Santa Clara, CA 95054 +1 408-400-1900

http://www.ipinfusion.com/.

For support, questions, or comments via E-mail, contact:

#### support@ipinfusion.com.

Trademarks:

IP Infusion is a trademark of IP Infusion. All other trademarks, service marks, registered trademarks, or registered service marks are the property of their respective owners.

Use of certain software included in this equipment is subject to the IP Infusion, Inc. End User License Agreement at <u>http://www.ipinfusion.com/license</u>. By using the equipment, you accept the terms of the End User License Agreement.

# Chapter 2. Preface

# **Document conventions**

The document conventions describe text formatting conventions, command syntax conventions, and important notice formats used in this document.

#### Notes, cautions, and warnings

Notes, cautions, and warning statements may be used in this document. They are listed in the order of increasing severity of potential

hazards.

**Note:** A Note provides a tip, guidance, or advice, emphasizes important information, or provides a reference to related information.

**Attention:** An Attention statement indicates a stronger note, for example, to alert you when traffic might be interrupted or the device might reboot.

**CAUTION:** A Caution statement alerts you to situations that can be potentially hazardous to you or cause damage to hardware, firmware, software, or data.

**DANGER:** A Danger statement indicates conditions or situations that can be potentially lethal or extremely hazardous to you. Safety labels are also attached directly to products to warn of these conditions or situations.

#### Text formatting conventions

Text formatting conventions such as boldface, italic, or Courier font are used to highlight specific words or phrases.

| Format             | Description                                                                  |
|--------------------|------------------------------------------------------------------------------|
| bold text          | Identifies command names.<br>Identifies keywords and operands.               |
| <i>italic</i> text | Identifies emphasis.<br>Identifies variables.<br>Identifies document titles. |
| Courier font       | Identifies CLI output.<br>Identifies command syntax examples.                |

#### **Command syntax conventions**

Bold and italic text identify command syntax components. Delimiters and operators define groupings of parameters and their logical relationships.

| Convention         | Description                                                                                                    |
|--------------------|----------------------------------------------------------------------------------------------------|
| bold text          | Identifies command names, keywords, and command options.                                                                                                    |
| <i>italic</i> text | Identifies a variable.                                                                                                    |
| []                 | Syntax components displayed within square brackets are optional.<br>Default responses to system prompts are enclosed in square brackets.                                |
| { x   y   z }      | A choice of required parameters is enclosed in curly brackets separated by vertical bars.<br>You must select one of the options.                                        |
| x   y              | A vertical bar separates mutually exclusive elements.                                                                                                    |
| < >                | Nonprinting characters, for example, passwords, are enclosed in angle brackets.                                                                                         |
|                    | Repeat the previous element, for example, member[member].                                                                                                    |
| ١                  | Indicates a "soft" line break in command examples. If a backslash separates two lines of a command input, enter the entire command at the prompt without the backslash. |

# Chapter 3. About This Guide

This guide describes how to configure Dynamic Multipoint Virtual Private Network (DMVPN) on DANOS-Vyatta edition.

# Chapter 4. DMVPN Overview

This chapter gives an overview of Dynamic Multipoint Virtual Private Network (DMVPN).

# Simplification of hub-and-spoke topologies

Many large IP Security (IPsec) virtual private networks (VPNs) use a hub-and-spoke topology to reduce the number of connections required for full connectivity. But even a hub-and-spoke IPsec VPN network can be difficult to scale for any of the following reasons:

- Hub configuration can become exceedingly complex when there are many spoke devices because VPN endpoints are statically configured. This problem is exacerbated in networks when addressing is frequently changed.
- A full set of tunnels consumes a great many IP addresses because every set of tunnel endpoints requires a separate IP address space.
- The hub becomes a single point of failure for the network.
- The hub must process all network traffic and can become a processing bottleneck.

A dynamic multipoint VPN improves scaling for hub-and-spoke networks by allowing IPsec tunnels to be dynamically added as needed, without configuration. This greatly simplifies hub configuration and reduces the need for IP address space. In addition, after the hub-and-spoke network has been dynamically built out, network spokes can learn to communicate directly with each other thereby reducing the burden on the hub.

## **Components of DMVPN**

DMVPN employs the following components:

- mGRE
- NHRP
- IPsec
- Routing Protocol

#### MGRE

The Generic Routing Encapsulation (GRE) protocol provides a simple general-purpose mechanism for encapsulating packets from a wide variety of network protocols to be forwarded over another protocol. In DMVPN, GRE encapsulates IP packets and transports them over VPN tunnels. An example is multicast routing advertisements, which are multicast. IPsec, which is a standard mechanism for providing security on IP networks, cannot encrypt multicast packets. However, multicast packets can be encapsulated within a GRE tunnel and then routed over a VPN connection, so that the encapsulated packets are protected by the IPsec tunnel.

Multipoint GRE (mGRE) allows an interface to support multiple GRE tunnels. In a DMVPN, multipoint mGRE tunnels are used to establish and aggregate the tunnels from the spokes to the hub.

mGRE commands are described in *Tunnels Configuration Guide*.

#### NHRP

To build the dynamic tunnels, mGRE uses the Next Hop Resolution Protocol (NHRP) addressing service. The hub router maintains an NHRP database, acting as a route server. Spoke routers register their public IP addresses with the hub, acting as clients. The spokes query the hub database to obtain the IP addresses of the logical tunnel endpoints.

NHRP commands are described in Services Configuration Guide.

#### **IPsec**

In DMVPN, tunnels are secured using the IP Security (IPsec). IPsec is a suite of protocols that protect network communication at the IP level (Layer 3).

**Note:** DANOS-Vyatta edition supports the AES options with 128-bit or 256-bit Galois/ Counter Mode (GCM), which provides improved efficiency and performance.

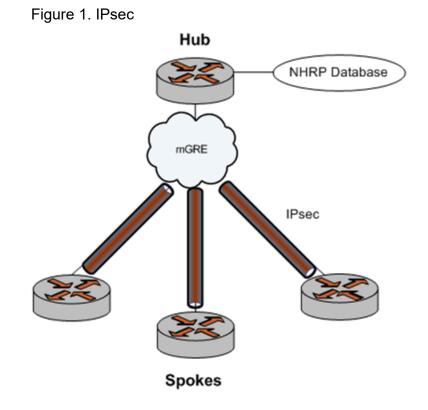

# Routing protocol

DMVPN uses a dynamic routing protocol to advertise the private networks within the DMVPN network. The router supports the Routing Information Protocol (RIP), Open Shortest Path First (OSPF), and the Border Gateway Protocol (BGP).

# DMVPN in a spoke-to-spoke network

The DMVPN network is a hub-and-spoke network as the hub discovers all spokes on the network. The discovery process proceeds as follows:

- 1. The spoke must be configured with the address of the hub, which should be static.
- 2. Each spoke establishes a permanent IPsec tunnel to the hub.
- 3. The spoke registers with the hub, an NHRP Next Hop Server (NHS), as a Next Hop Client (NHC).
- 4. The spoke provides the hub with its real IP address.
- 5. The hub adds the spoke to its learned network (the NHRP database), mapping the real public IP address onto the logical VPN address for the spoke.

After the hub-and-spoke network has been built out, it can convert to a spoke-tospoke network, as follows:

- a. When a spoke has to communicate with a second spoke, it sends an NHRP query to the hub by using the logical VPN address for the second device.
- b. The hub consults its NHRP database and replies with the real IP address of the second spoke.
- c. Using the real IP address, the first spoke can dynamically set up an IPsec tunnel directly to the other spoke.
- d. The tunnel is created on demand and bypasses the hub.

## Restrictions

If you use the Routing Information Protocol (RIP) as the routing protocol in a hub-andspoke network, you must disable split horizon. Split horizon prevents spokes from receiving advertisements about other spokes. For more information about split horizon, see the **interfaces** *<interface>* **ip rip split-horizon** command in *RIP Configuration Guide*.

## Support of x509 authentication for DMVPN

The following commands are used to support x509 authentication for DMVPN.

For more information, refer to IPsec Site-to-Site VPN Configuration Guide.

- set security vpn ipsec profile DMVPN authentication mode
- set security vpn ipsec profile DMVPN authentication remote-id

- set security vpn ipsec profile DMVPN authentication x509 cert-file
- set security vpn ipsec profile DMVPN authentication x509 key file
- set security vpn ipsec profile DMVPN authentication x509 key password

#### Supported standards

The router implementation of GRE complies with the following standards:

- RFC 1702: Generic Routing Encapsulation over IPv4 Networks
- RFC 2784: Generic Routing Encapsulation

The router implementation of NHRP complies with the following standard:

• RFC 2332: NBMA Next Hop Resolution Protocol (NHRP)

The router implementation of IPsec complies with the following standards:

- RFC 2401, Security Architecture for the Internet Protocol
- RFC 2402, IP Authentication Header (AH)
- RFC 2406, IP Encapsulating Security Payload (ESP)
- RFC 2407, The Internet IP Security Domain of Interpretation for ISAKMP
- RFC 2408, Internet Security Association and Key Management Protocol (ISAKMP)
- RFC 2409, The Internet Key Exchange (IKE)
- RFC 2412, The OAKLEY Key Determination Protocol
- RFC 3526, More Modular Exponential (MODP) Diffie-Hellman groups for Internet Key Exchange (IKE)
- RFC 3706, A Traffic-Based Method of Detecting Dead Internet Key Exchange (IKE) Peers
- RFC 4307, Cryptographic Algorithms for Use in the Internet Key Exchange Version 2 (IKEv2)
- RFC 4478, Repeated Authentication in Internet Key Exchange (IKEv2) Protocol
- RFC 7296, Internet Key Exchange Protocol Version 2 (IKEv2)
- RFC 7815, Minimal Internet Key Exchange Version 2 (IKEv2) Initiator Implementation

#### **Related guides**

In addition to the information presented in this guide, you can refer to the following documents:

• *Tunnels Configuration Guide* presents information on the Generic Routing Encapsulation (GRE), including multipoint GRE (mGRE), which is a component of DMVPN. GRE and mGRE commands are described in that guide.

- Services Configuration Guide presents information on Next Hop Resolution Protocol (NHRP), which is a component of DMVPN. NHRP commands are described in that guide.
- *IPsec Site-to-Site VPN Configuration Guide* presents additional information about the IP Security (IPsec) suite of protocols. IPsec commands are described in that guide.
- *RIP Configuration Guide*, *RIPng Configuration Guide*, *OSPF Configuration Guide*, and *BGP Configuration Guide* present information about the dynamic routing protocols supported by the router.

# Chapter 5. DMVPN Configuration Examples

This chapter provides multipoint Generic Routing Encapsulation (GRE) and Dynamic Multipoint Virtual Private Network (DMVPN) configuration examples.

**Note:** By default, rekeying is enabled for a DMVPN hub, which allows the hub to renegotiate a connection when it is about to expire.

#### Prerequisites

The examples in this chapter have some elements in common:

- Any Ethernet interface to be used must already be configured. The examples do not show Ethernet interface configurations.
- Loopback or Ethernet interfaces are typically configured as tunnel endpoints. Configuring a loopback interface as the tunnel endpoint is advantageous in systems in which there are multiple paths between tunnel endpoints. If the endpoint is the loopback interface, the tunnel does not fail if an Ethernet interface fails.

See *LAN Interfaces Configuration Guide* for information about configuring Ethernet and loopback interfaces.

## **Basic multipoint GRE tunnel**

This section presents a sample configuration for basic multipoint Generic Routing Encapsulation (mGRE) tunnels between router HUB and SPOKE1, and HUB and SPOKE2. The configuration shown in this example also provides for a dynamic tunnel to be created between SPOKE1 and SPOKE2 as required. This ability derives from the use of multipoint GRE and NHRP. This configuration can be expanded by creating additional spoke nodes with no change to the HUB configuration.

- For more information on mGRE, including mGRE commands, see *Tunnels Configuration Guide*.
- For more information on NHRP, including NHRP commands, see *Services Configuration Guide*.

Note that spoke-to-spoke traffic does not pass through the HUB router. Also note that a typical production environment would use a routing protocol such as OSPF rather than using the static routes that are used in the example.

The basic mGRE tunnels presented in this example are not protected by IPsec encryption, which means they are not secure and would not be suitable for a production network unless otherwise secured. DMVPN uses mGRE, NHRP, and IPsec to provide a secure hub-and-

spoke tunnel environment. For an example of a full DMVPN configuration, see the following section <u>DMVPN hub-and-spoke</u>.

When this example is completed, the network will be configured as shown in Figure 2: Basic mGRE tunnel network.

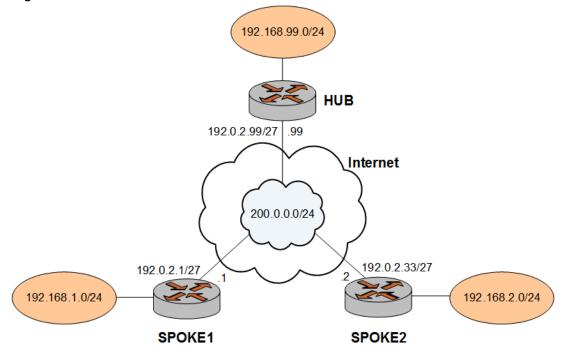

Figure 2. Basic mGRE tunnel network

## **Configure HUB**

Two multipoint GRE tunnels are configured. One is between HUB and SPOKE1. The other is between HUB and SPOKE2. The first step is to configure HUB.

In this example, you create the tunnel interface and the tunnel endpoint on HUB.

- The tunnel interface tun0 on HUB is assigned the IP address 200.0.0.99 on subnet 200.0.0/24.
- The source IP address of the tunnel endpoint (the <code>local-ip</code>) is the same as the address associated with the local Ethernet interface in this example (192.0.2.99/24).
- A static route is created to specify how to get to the remote LANs through the tunnel.

#### Table 1. Creating a multipoint GRE endpoint on HUB

| Step                                                                              | Command                                                                |
|-----------------------------------------------------------------------------------|------------------------------------------------------------------------|
| Create the tunnel interface, and specify the IP address to be associated with it. | vyatta@HUB# set interfaces tunnel tun0 address 200.0.0.99/24           |
| Specify the encapsulation mode for the tunnel.                                    | vyatta@HUB# set interfaces tunnel tun0<br>encapsulation gre-multipoint |

|                                                                                                    | Command                                                                                                    |
|----------------------------------------------------------------------------------------------------|----------------------------------------------------------------------------------------------------|
|                                                                                                    |                                                                                                    |
| Specify the source IP address for the tunnel. This address is the IP address of the physical interface for the tunnel endpoint. | vyatta@HUB# set interfaces tunnel tun0 local-ip<br>192.0.2.99                                                                                                    |
| Specify that Cisco-style NHRP Traffic Indication packets are to be sent.                                                        | vyatta@HUB# set interfaces tunnel tun0 nhrp<br>redirect                                                                                                    |
| Commit the configuration.                                                                                                    | vyatta@HUB# commit                                                                                                    |
| View the configuration.                                                                                                    | <pre>vyatta@HUB# show interfaces tunnel tun0 {     address 200.0.0.99/24     encapsulation gre-multipoint     local-ip 192.0.2.99     nhrp {         redirect     } }</pre> |
| Create a static route to access the remote LAN behind SPOKE1 through the tun-<br>nel.                                           | vyatta@HUB# set protocols static route<br>192.168.1.0/24 next-hop 200.0.0.1                                                                                                 |
| Create a static route to access the remote LAN behind SPOKE2 through the tun-<br>nel.                                           | vyatta@HUB# set protocols static route<br>192.168.2.0/24 next-hop 200.0.0.2                                                                                                 |
| Commit the configuration.                                                                                                    | vyatta@HUB# commit                                                                                                    |
| View the configuration.                                                                                                    | <pre>vyatta@HUB# show protocols static {   route 192.168.1.0/24 {    next-hop 200.0.0.1 {    }    route 192.168.2.0/24 {    next-hop 200.0.0.2 {    }    } }</pre>          |

#### Table 1. Creating a multipoint GRE endpoint on HUB (continued)

## **Configure SPOKE1**

The second step is to configure SPOKE1.

In this example, you create the tunnel interface and the tunnel endpoint on SPOKE1.

- The tunnel interface tun0 on HUB is assigned the IP address 200.0.0.1 on subnet 200.0.0/24.
- The source IP address of the tunnel endpoint (the local-ip) is the same as the address associated with the local Ethernet interface in this example (192.0.2.1/24).
- A static route is created to specify how to get to the remote LANs through the tunnel.

#### Table 2. Creating a multipoint GRE endpoint on SPOKE1

| Step                                                                              | Command                                                        |
|-----------------------------------------------------------------------------------|----------------------------------------------------------------|
| Create the tunnel interface, and specify the IP address to be associated with it. | vyatta@SPOKE1# set interfaces tunnel tun0 address 200.0.0.1/24 |

| Step                                                                                                    | Command                                                                                                    |
|----------------------------------------------------------------------------------------------------|----------------------------------------------------------------------------------------------------|
| Specify the encapsulation mode for the tunnel.                                                                                  | vyatta@SPOKE1# set interfaces tunnel tun0<br>encapsulation gre-multipoint                                                                                                    |
| Specify the source IP address for the tunnel. This address is the IP address of the physical interface for the tunnel endpoint. | vyatta@SPOKE1# set interfaces tunnel tun0 local-ip<br>192.0.2.1                                                                                                    |
| Prevent multicast protocols (for example, routing protocols) being carried over the tunnel.                                     | vyatta@SPOKE1# set interfaces tunnel tun0 multicast<br>disable                                                                                                    |
| Map the IP address of the tunnel interface of the Hub to its physical IP address.                                               | vyatta@SPOKE1# set interfaces tunnel tun0 nhrp map<br>200.0.0.99/24 nbma-address 192.0.2.99                                                                                                    |
| Specify that this spoke should register itself automatically on startup.                                                        | vyatta@SPOKE1# set interfaces tunnel tun0 nhrp map<br>200.0.0.99/24 register                                                                                                    |
| Specify that Cisco-style NHRP Traffic Indication packets are to be sent.                                                        | vyatta@SPOKE1# set interfaces tunnel tun0 nhrp<br>redirect                                                                                                    |
| Specify that shortcut routes can be created.                                                                                    | vyatta@SPOKE1# set interfaces tunnel tun0 nhrp<br>shortcut                                                                                                    |
| Commit the configuration.                                                                                                    | vyatta@SPOKE1# commit                                                                                                    |
| View the configuration.                                                                                                    | <pre>vyatta@SPOKE1# show interfaces tunnel tun0 {     address 200.0.0.1/24     encapsulation gre=multipoint     local-ip 192.0.2.1     multicast disable     nhrp {         map 200.0.0.99/24 {             nbma-address 192.0.2.99             register         }         redirect         shortcut     } }</pre> |
| Create a static route to access the remote LAN behind HUB through the tunnel.                                                   | vyatta@HUB# set protocols static route<br>192.168.99.0/24 next-hop 200.0.0.99                                                                                                    |
| Create a static route to access the remote LAN behind SPOKE2 through the tunnel.                                                | vyatta@HUB# set protocols static route 192.168.2.0/24<br>next-hop 200.0.0.2                                                                                                    |
| Commit the configuration.                                                                                                    | vyatta@HUB# commit                                                                                                    |
| View the configuration.                                                                                                    | <pre>vyatta@HUB# show protocols static {   route 192.168.99.0/24 {     next-hop 200.0.0.99 {     }   }   route 192.168.2.0/24 {     next-hop 200.0.0.2 {     }   } }</pre>                                                                                                    |

#### Table 2. Creating a multipoint GRE endpoint on SPOKE1 (continued)

# Configure SPOKE2

The final step is to configure SPOKE2.

In this example, you create the tunnel interface and the tunnel endpoint on SPOKE2.

- The tunnel interface tun0 on HUB is assigned the IP address 200.0.0.2 on subnet 200.0.0/24.
- The source IP address of the tunnel endpoint (the <code>local-ip</code>) is the same as the address associated with the local Ethernet interface in this example (192.0.2.33/24).
- A static route is created to specify how to get to the remote LANs through the tunnel

#### Table 3. Creating a multipoint GRE endpoint on SPOKE2

| Step                                                                                                    | Command                                                                                                    |
|----------------------------------------------------------------------------------------------------|----------------------------------------------------------------------------------------------------|
| Create the tunnel interface, and specify the IP address to be associated with it.                                               | vyatta@SPOKE2# set interfaces tunnel tun0 address<br>200.0.0.2/24                                                                                                    |
| Specify the encapsulation mode for the tunnel.                                                                                  | vyatta@SPOKE2# set interfaces tunnel tun0<br>encapsulation gre-multipoint                                                                                                    |
| Specify the source IP address for the tunnel. This address is the IP address of the physical interface for the tunnel endpoint. | vyatta@SPOKE2# set interfaces tunnel tun0 local-ip<br>192.0.2.33                                                                                                    |
| Prevent multicast protocols (for example, routing protocols) being carried over the tunnel.                                     | vyatta@SPOKE2# set interfaces tunnel tun0 multicast<br>disable                                                                                                    |
| Map the IP address of the tunnel interface of the Hub to its physical IP address.                                               | vyatta@SPOKE2# set interfaces tunnel tun0 nhrp map<br>200.0.0.99/24 nbma-address 192.0.2.99                                                                                                    |
| Specify that this spoke should register itself automatically on startup.                                                        | vyatta@SPOKE2# set interfaces tunnel tun0 nhrp map<br>200.0.0.99/24 register                                                                                                    |
| Specify that Cisco-style NHRP Traffic Indication packets are to be sent.                                                        | vyatta@SPOKE2# set interfaces tunnel tun0 nhrp<br>redirect                                                                                                    |
| Specify that shortcut routes can be created.                                                                                    | vyatta@SPOKE2# set interfaces tunnel tun0 nhrp<br>shortcut                                                                                                    |
| Commit the configuration.                                                                                                    | vyatta@SPOKE2# commit                                                                                                    |
| View the configuration.                                                                                                    | <pre>vyatta@SPOKE2# show interfaces tunnel<br/>tun0 {<br/>address 200.0.0.2/24<br/>encapsulation gre-multipoint<br/>local-ip 192.0.2.33<br/>multicast disable<br/>nhrp {<br/>map 200.0.0.99/24 {<br/>nbma-address 192.0.2.99<br/>register<br/>}<br/>redirect<br/>shortcut<br/>}<br/>}</pre> |
| Create a static route to access the remote LAN behind HUB through the tunnel.                                                   | vyatta@HUB# set protocols static route<br>192.168.99.0/24 next-hop 200.0.0.99                                                                                                    |
| Create a static route to access the remote LAN behind SPOKE1 through the tunnel.                                                | vyatta@HUB# set protocols static route 192.168.1.0/24<br>next-hop 200.0.0.1                                                                                                    |
| Commit the configuration.                                                                                                    | vyatta@HUB# commit                                                                                                    |
| View the configuration.                                                                                                    | <pre>vyatta@HUB# show protocols static {   route 192.168.99.0/24 {     next-hop 200.0.0.99 {     }     route 192.168.1.0/24 {     next-hop 200.0.0.1 {     } }</pre>                                                                                                    |

#### Table 3. Creating a multipoint GRE endpoint on SPOKE2 (continued)

| Step | Command |
|------|---------|
|      | }       |

#### DMVPN hub-and-spoke

The basic mGRE tunnel environment presented in the previous example is not protected by IPsec encryption, which means they are not secure and would not be suitable for a production network unless otherwise secured. DMVPN uses mGRE, NHRP, and IPsec to provide a secure hub-and-spoke tunnel environment.

The previous example shows the mGRE and NHRP configuration. This section presents the IPsec configuration required to secure the environment shown in the previous example and provide a complete DMVPN solution. For more information on configuring IPsec site-to-site environments, see *IPsec Site-to-Site VPN Configuration Guide*.

# **Configure HUB**

This section describes how to configure HUB.

#### Configuring an IKE group on HUB

To create an Internet Key Exchange (IKE) group, perform the following steps on HUB in configuration mode.

#### Table 4. Configuring an IKE group on HUB

| Step                                                                                                    | Command                                                                             |
|----------------------------------------------------------------------------------------------------|-------------------------------------------------------------------------------------|
| Create the configuration node for proposal 1 of IKE group IKE-1H.                                                                  | vyatta@HUB# set security vpn ipsec ike-group<br>IKE-1H proposal 1                   |
| (Optional) Specify version 2 of IKE (IKEv2).                                                                                       | vyatta@HUB# set security vpn ipsec ike-group<br>IKE-1W ike-version 2                |
| Set the encryption cipher for proposal 1.                                                                                          | vyatta@HUB# set security vpn ipsec ike-group<br>IKE-1H proposal 1 encryption aes256 |
| Set the hash algorithm for proposal 1.                                                                                             | vyatta@HUB# set security vpn ipsec ike-group<br>IKE-1H proposal 1 hash shal         |
| Set the encryption cipher for proposal 2. This action also creates the configura-<br>tion node for proposal 2 of IKE group IKE-1H. | vyatta@HUB# set security vpn ipsec ike-group<br>IKE-1H proposal 2 encryption aes128 |
| Set the hash algorithm for proposal 2.                                                                                             | vyatta@HUB# set security vpn ipsec ike-group<br>IKE-1H proposal 2 hash shal         |
| Set the lifetime for the whole IKE group.                                                                                          | vyatta@HUB# set security vpn ipsec ike-group<br>IKE-1H lifetime 3600                |
| View the configuration for the IKE group. Do not commit yet.                                                                       | vyatta@HUB# show vpn ipsec ike-group IKE-1H                                         |
|                                                                                                    | <pre>&gt; proposal 1 { &gt; encryption aes256</pre>                                 |

# Step Command > hash shal > proposal 2 { > encryption aes128 > hash shal > }

#### Table 4. Configuring an IKE group on HUB (continued)

# Configuring an ESP group on HUB

To create an ESP group, perform the following steps on HUB in configuration mode.

| Step                                                                                                    | Command                                                                                                    |
|----------------------------------------------------------------------------------------------------|----------------------------------------------------------------------------------------------------|
| Create the configuration node for proposal 1 of ESP group ESP-1H.                                                             | vyatta@HUB# set security vpn ipsec esp-group ESP-1H proposal<br>1                                                                                                    |
| Set the encryption cipher for proposal 1.                                                                                     | vyatta@HUB# set security vpn ipsec esp-group ESP-1H proposal<br>1 encryption aes256                                                                                                    |
| Set the hash algorithm for proposal 1.                                                                                        | vyatta@HUB# set security vpn ipsec esp-group ESP-1H proposal<br>1 hash shal                                                                                                    |
| Set the encryption cipher for proposal 2. This action also creates the configuration node for proposal 2 of ESP group ESP-1H. | vyatta@HUB# set security vpn ipsec esp-group ESP-1H proposal<br>2 encryption aes128gcm128                                                                                                    |
| Set the hash algorithm for proposal 2.                                                                                        | vyatta@HUB# set security vpn ipsec esp-group ESP-1H proposal<br>2 hash null                                                                                                    |
| Set the lifetime for the whole ESP group.                                                                                     | vyatta@HUB# set security vpn ipsec esp-group ESP-1H lifetime<br>1800                                                                                                    |
| View the configuration for the ESP group. Do not commit yet.                                                                  | <pre>vyatta@HUB# show vpn ipsec esp-group ESP-1H &gt; proposal 1 { &gt; encryption aes256 &gt; hash sha1 &gt; } &gt; proposal 2 { &gt; encryption aes128gcm128 &gt; hash null &gt; } &gt; lifetime 1800</pre> |

#### Securing the mGRE tunnel on HUB

To secure the mGRE tunnel with IPsec, perform the following steps on HUB in configuration mode.

#### Table 6. Securing the mGRE tunnel with IPsec

| Step                     | Command                                          |
|--------------------------|--------------------------------------------------|
| Create the profile node. | vyatta@HUB# set security vpn ipsec profile DMVPN |

| Step                                                                       | Command                                                                                                    |
|----------------------------------------------------------------------------|----------------------------------------------------------------------------------------------------|
| Set the authentication mode.                                               | vyatta@HUB# set security vpn ipsec profile DMVPN authentication mode<br>pre-shared-secret                                                                                                    |
| Define the preshared secret key. It must match that set on remote systems. | vyatta@HUB# set security vpn ipsec profile DMVPN authentication pre-shared-secret NET123                                                                                                    |
| Bind the IPsec configuration to the tunnel.                                | vyatta@HUB# set security vpn ipsec profile DMVPN bind tunnel tun0                                                                                                    |
| Specify the ESP configuration to use.                                      | vyatta@HUB# set security vpn ipsec profile DMVPN esp-group ESP-1H                                                                                                    |
| Specify the IKE configuration to use.                                      | vyatta@HUB# set security vpn ipsec profile DMVPN ike-group IKE-1H                                                                                                    |
| Commit the configuration.                                                  | vyatta@HUB# commit                                                                                                    |
| View the configuration for the profile.                                    | <pre>vyatta@HUB# show vpn ipsec profile DMVPN<br/>authentication {<br/>mode pre-shared-secret<br/>pre-shared-secret NET123<br/>}<br/>bind {<br/>tunnel tun0<br/>}<br/>esp-group ESP-1H<br/>ike-group IKE-1H</pre> |

#### Table 6. Securing the mGRE tunnel with IPsec (continued)

# **Configure SPOKE1**

This section describes how to configure SPOKE1.

# Configuring an IKE group on SPOKE1

To create an IKE group, perform the following steps on SPOKE1 in configuration mode.

#### Table 7. Configuring an IKE group on SPOKE1

| Step                                                                                                    | Command                                                                                |
|----------------------------------------------------------------------------------------------------|----------------------------------------------------------------------------------------|
| Create the configuration node for proposal 1 of IKE group IKE-1S.                                                                  | vyatta@SPOKE1# set security vpn ipsec ike-group<br>IKE-1S proposal 1                   |
| (Optional) Specify version 2 of IKE (IKEv2).                                                                                       | vyatta@HUB# set security vpn ipsec ike-group IKE-1W<br>ike-version 2                   |
| Set the encryption cipher for proposal 1.                                                                                          | vyatta@SPOKE1# set security vpn ipsec ike-group<br>IKE-1S proposal 1 encryption aes256 |
| Set the hash algorithm for proposal 1.                                                                                             | vyatta@SPOKE1# set security vpn ipsec ike-group<br>IKE-1S proposal 1 hash shal         |
| Set the encryption cipher for proposal 2. This action also creates the configu-<br>ration node for proposal 2 of IKE group IKE-1S. | vyatta@SPOKE1# set security vpn ipsec ike-group<br>IKE-1S proposal 2 encryption aes128 |
| Set the hash algorithm for proposal 2.                                                                                             | vyatta@SPOKE1# set security vpn ipsec ike-group<br>IKE-1S proposal 2 hash shal         |
| Set the lifetime for the whole IKE group.                                                                                          | vyatta@SPOKE1# set security vpn ipsec ike-group<br>IKE-1S lifetime 3600                |

| Step                                                         | Command                                                                                                    |
|--------------------------------------------------------------|----------------------------------------------------------------------------------------------------|
| View the configuration for the IKE group. Do not commit yet. | <pre>vyatta@SPOKE1# show vpn ipsec ike-group IKE-1S &gt; proposal 1 { &gt; encryption aes256 &gt; hash sha1 &gt; } &gt; proposal 2 { &gt; encryption aes128 &gt; hash sha1 &gt; } &gt; lifetime 3600</pre> |

#### Table 7. Configuring an IKE group on SPOKE1 (continued)

# Configuring an ESP group on SPOKE1

To create an ESP group, perform the following steps on SPOKE1 in configuration mode.

#### Table 8. Configuring an ESP group on SPOKE1

| Step                                                                                                    | Command                                                                                                    |
|----------------------------------------------------------------------------------------------------|----------------------------------------------------------------------------------------------------|
| Create the configuration node for proposal 1 of ESP group ESP-1S.                                                             | vyatta@SPOKE1# set security vpn ipsec esp-group ESP-1S<br>proposal 1                                                                                                    |
| Set the encryption cipher for proposal 1.                                                                                     | vyatta@SPOKE1# set security vpn ipsec esp-group ESP-1S<br>proposal 1 encryption aes256                                                                                                    |
| Set the hash algorithm for proposal 1.                                                                                        | vyatta@SPOKE1# set security vpn ipsec esp-group ESP-1S<br>proposal 1 hash shal                                                                                                    |
| Set the encryption cipher for proposal 2. This action also creates the configuration node for proposal 2 of ESP group ESP-1S. | vyatta@SPOKE1# set security vpn ipsec esp-group ESP-1H<br>proposal 2 encryption aes128gcm128                                                                                                    |
| Set the hash algorithm for proposal 2.                                                                                        | vyatta@SPOKE1# set security vpn ipsec esp-group ESP-1S<br>proposal 2 hash null                                                                                                    |
| Set the lifetime for the whole ESP group.                                                                                     | vyatta@SPOKE1# set security vpn ipsec esp-group ESP-1S<br>lifetime 1800                                                                                                    |
| View the configuration for the ESP group. Do not commit yet.                                                                  | <pre>vyatta@SPOKE1# show vpn ipsec esp-group ESP-1S &gt; proposal 1 { &gt; encryption aes256 &gt; hash shal &gt; } &gt; proposal 2 { &gt; encryption aes128gcm128 &gt; hash null &gt; } &gt; lifetime 1800</pre> |

#### Securing the mGRE tunnel with IPsec on SPOKE1

To secure the mGRE tunnel with IPsec, perform the following steps on SPOKE1 in configuration mode.

#### Table 9. Securing the mGRE tunnel with IPsec

| Step                     | Command                                             |
|--------------------------|-----------------------------------------------------|
| Create the profile node. | vyatta@SPOKE1# set security vpn ipsec profile DMVPN |

| Step                                                                       | Command                                                                                                    |
|----------------------------------------------------------------------------|----------------------------------------------------------------------------------------------------|
| Set the authentication mode.                                               | vyatta@SPOKE1# set security vpn ipsec profile DMVPN authentication<br>mode pre-shared-secret                                                                                                    |
| Define the preshared secret key. It must match that set on remote systems. | vyatta@SPOKE1# set security vpn ipsec profile DMVPN authentication<br>pre-shared-secret NET123                                                                                                    |
| Bind the IPsec configuration to the tunnel.                                | vyatta@SPOKE1# set security vpn ipsec profile DMVPN bind tunnel tun0                                                                                                    |
| Specify the ESP configuration to use.                                      | vyatta@SPOKE1# set security vpn ipsec profile DMVPN esp-group ESP-1S                                                                                                    |
| Specify the IKE configuration to use.                                      | vyatta@SPOKE1# set security vpn ipsec profile DMVPN ike-group IKE-1S                                                                                                    |
| Commit the configuration.                                                  | vyatta@SPOKE1# commit                                                                                                    |
| View the configuration for the profile.                                    | <pre>vyatta@SPOKE1# show vpn ipsec profile DMVPN<br/>authentication {<br/>mode pre-shared-secret<br/>pre-shared-secret NET123<br/>}<br/>bind {<br/>tunnel tun0<br/>}<br/>esp-group ESP-1S<br/>ike-group IKE-1S</pre> |

#### Table 9. Securing the mGRE tunnel with IPsec (continued)

# **Configure SPOKE2**

This section describes how to configure SPOKE2.

# Configuring an IKE group on SPOKE2

To create an IKE group, perform the following steps on SPOKE2 in configuration mode.

#### Table 10. Configuring an IKE group on SPOKE2

| Step                                                                                                    | Command                                                                                |
|----------------------------------------------------------------------------------------------------|----------------------------------------------------------------------------------------|
| Create the configuration node for proposal 1 of IKE group IKE-1S.                                                                  | vyatta@SPOKE2# set security vpn ipsec ike-group<br>IKE-1S proposal 1                   |
| (Optional) Specify version 2 of IKE (IKEv2).                                                                                       | vyatta@HUB# set security vpn ipsec ike-group IKE-1W<br>ike-version 2                   |
| Set the encryption cipher for proposal 1.                                                                                          | vyatta@SPOKE2# set security vpn ipsec ike-group<br>IKE-1S proposal 1 encryption aes256 |
| Set the hash algorithm for proposal 1.                                                                                             | vyatta@SPOKE2# set security vpn ipsec ike-group<br>IKE-1S proposal 1 hash shal         |
| Set the encryption cipher for proposal 2. This action also creates the configu-<br>ration node for proposal 2 of IKE group IKE-1S. | vyatta@SPOKE2# set security vpn ipsec ike-group<br>IKE-1S proposal 2 encryption aes128 |
| Set the hash algorithm for proposal 2.                                                                                             | vyatta@SPOKE2# set security vpn ipsec ike-group<br>IKE-1S proposal 2 hash shal         |
| Set the lifetime for the whole IKE group.                                                                                          | vyatta@SPOKE2# set security vpn ipsec ike-group<br>IKE-1S lifetime 3600                |

| Step                                                         | Command                                                                                                    |
|--------------------------------------------------------------|----------------------------------------------------------------------------------------------------|
| View the configuration for the IKE group. Do not commit yet. | <pre>vyatta@SPOKE2# show vpn ipsec ike-group IKE-1S &gt; proposal 1 { &gt; encryption aes256 &gt; hash sha1 &gt; } &gt; proposal 2 { &gt; encryption aes128 &gt; hash sha1 &gt; } &gt; lifetime 3600</pre> |

#### Table 10. Configuring an IKE group on SPOKE2 (continued)

# Configuring an ESP group on SPOKE2

To create an ESP group, perform the following steps on SPOKE2 in configuration mode.

#### Table 11. Configuring an ESP group on SPOKE2

| Step                                                                                                    | Command                                                                                                    |
|----------------------------------------------------------------------------------------------------|----------------------------------------------------------------------------------------------------|
| Create the configuration node for proposal 1 of ESP group ESP-1S.                                                             | vyatta@SPOKE2# set security vpn ipsec esp-group ESP-1S<br>proposal 1                                                                                                    |
| Set the encryption cipher for proposal 1.                                                                                     | vyatta@SPOKE2# set security vpn ipsec esp-group ESP-1S<br>proposal 1 encryption aes256                                                                                                    |
| Set the hash algorithm for proposal 1.                                                                                        | vyatta@SPOKE2# set security vpn ipsec esp-group ESP-1S<br>proposal 1 hash shal                                                                                                    |
| Set the encryption cipher for proposal 2. This action also creates the configuration node for proposal 2 of ESP group ESP-1S. | vyatta@SPOKE2# set security vpn ipsec esp-group ESP-1S<br>proposal 2 encryption aes128gcm128                                                                                                    |
| Set the hash algorithm for proposal 2.                                                                                        | vyatta@SPOKE2# set security vpn ipsec esp-group ESP-1S<br>proposal 2 hash null                                                                                                    |
| Set the lifetime for the whole ESP group.                                                                                     | vyatta@SPOKE2# set security vpn ipsec esp-group ESP-1S<br>lifetime 1800                                                                                                    |
| View the configuration for the ESP group. Do not commit yet.                                                                  | <pre>vyatta@SPOKE2# show vpn ipsec esp-group ESP-1S &gt; proposal 1 { &gt; encryption aes256 &gt; hash sha1 &gt; } &gt; proposal 2 { &gt; encryption aes128gcm128 &gt; hash null &gt; } &gt; lifetime 1800</pre> |

#### Securing the mGRE tunnel on SPOKE2

To secure the mGRE tunnel with IPsec, perform the following steps on SPOKE2 in configuration mode.

| Step                                                                       | Command                                                                                                    |
|----------------------------------------------------------------------------|----------------------------------------------------------------------------------------------------|
| Create the profile node.                                                   | vyatta@SPOKE2# set security vpn ipsec profile DMVPN                                                                                                    |
| Set the authentication mode.                                               | vyatta@SPOKE2# set security vpn ipsec profile DMVPN authentication<br>mode pre-shared-secret                                                                                                    |
| Define the preshared secret key. It must match that set on remote systems. | vyatta@SPOKE2# set security vpn ipsec profile DMVPN authentication pre-shared-secret NET123                                                                                                    |
| Bind the IPsec configuration to the tunnel.                                | vyatta@SPOKE2# set security vpn ipsec profile DMVPN bind tunnel tun0                                                                                                    |
| Specify the ESP configuration to use.                                      | vyatta@SPOKE2# set security vpn ipsec profile DMVPN esp-group ESP-1S                                                                                                    |
| Specify the IKE configuration to use.                                      | vyatta@SPOKE2# set security vpn ipsec profile DMVPN ike-group IKE-1S                                                                                                    |
| Commit the configuration.                                                  | vyatta@SPOKE2# commit                                                                                                    |
| View the configuration for the profile.                                    | <pre>vyatta@SPOKE2# show vpn ipsec profile DMVPN<br/>authentication {<br/>mode pre-shared-secret<br/>pre-shared-secret NET123<br/>}<br/>bind {<br/>tunnel tun0<br/>}<br/>esp-group ESP-1S<br/>ike-group IKE-1S</pre> |

# Deploying DMVPN for multiple end users from the same hub site

You can deploy DMVPN for multiple end users from the same hub site by segregating the user traffic into separate VRF routing instances. By assigning a GRE overlay tunnel interface to a routing instance, the tunnel interface becomes VRF-aware. All of the other VRF components, including IPsec control plane, IPsec data plane, and GRE underlay, are not VRF-aware. They remain in the default routing instance, and no change is required for their configuration.

The following example shows how to associate a tunnel interface with a routing instance. In the example, tunnel interface tun0 is assigned to routing instance vrf-1.

```
vyatta@vyatta# set routing routing-instance vrf-1 instance-type vrf
vyatta@vyatta# set routing routing-instance vrf-1 interface tun0
```

Use the following command to view the configuration. Notice that the routing instance is included in the output.

```
vyatta@vyatta# run show ip nhrp
Status: ok
Interface: tun0
Type: local
```

Protocol-Address: 40.40.40.255/32
Alias-Address: 40.40.40.1
Flags: up
Routing instance: vrf-1
Interface: tun0
Type: local
Protocol-Address: 40.40.40.1/32
Flags: up
Interface: tun0
Type: dynamic
Protocol-Address: 40.40.40.2/32

NBMA-Address: 33.0.0.2 Flags: up Expires-In: 4:23

See *Basic Routing Configuration Guide* for additional information about VRF and routing instances.

# Chapter 6. DMVPN Commands

This chapter directs you to guides that describe commands used to implement Dynamic Multipoint Virtual Private Network (DMVPN) configuration.

#### **DMVPN** commands

DMVPN combines functionalities from various parts of the system; as such, there are no DMVPN-specific commands. Commands for implementing DMVPN are described in the following guides.

| Related commands documented elsewhere |                                                                                                    |  |  |
|---------------------------------------|----------------------------------------------------------------------------------------------------|--|--|
| IPsec                                 | Commands for using the IP Security (IPsec) suite of protocols are described in Services Configuration Guide and IPsec Site-to-Site VPN Configuration Guide.                                                                                                    |  |  |
| mGRE                                  | Commands for using multipoint Generic Routing Encapsulation (mGRE) are described in Tunnels Configuration Guide.                                                                                                    |  |  |
| NHRP                                  | Commands for using the Next Hop Resolution Protocol (NHRP) addressing service are described in Services Configura-<br>tion Guide.                                                                                                    |  |  |
| Rout-<br>ing<br>Proto-<br>cols        | Commands for using the Routing Information Protocol (RIP), RIP next generation, (RIPng), Open Shortest Path First (OSPF), and Border Gateway Protocol (BGP) are described in <i>RIP Configuration Guide, RIPng Configuration Guide, OSPF Configuration Guide, and BGP Configuration Guide</i> , respectively. |  |  |

# Chapter 7. List of Acronyms

| Acronym | Description                                   |
|---------|-----------------------------------------------|
| ACL     | access control list                           |
| ADSL    | Asymmetric Digital Subscriber Line            |
| АН      | Authentication Header                         |
| AMI     | Amazon Machine Image                          |
| API     | Application Programming Interface             |
| AS      | autonomous system                             |
| ARP     | Address Resolution Protocol                   |
| AWS     | Amazon Web Services                           |
| BGP     | Border Gateway Protocol                       |
| BIOS    | Basic Input Output System                     |
| BPDU    | Bridge Protocol Data Unit                     |
| СА      | certificate authority                         |
| CCMP    | AES in counter mode with CBC-MAC              |
| СНАР    | Challenge Handshake Authentication Protocol   |
| CLI     | command-line interface                        |
| DDNS    | dynamic DNS                                   |
| DHCP    | Dynamic Host Configuration Protocol           |
| DHCPv6  | Dynamic Host Configuration Protocol version 6 |
| DLCI    | data-link connection identifier               |
| DMI     | desktop management interface                  |
| DMVPN   | dynamic multipoint VPN                        |
| DMZ     | demilitarized zone                            |
| DN      | distinguished name                            |
| DNS     | Domain Name System                            |
| DSCP    | Differentiated Services Code Point            |
| DSL     | Digital Subscriber Line                       |
| eBGP    | external BGP                                  |
| EBS     | Amazon Elastic Block Storage                  |
| EC2     | Amazon Elastic Compute Cloud                  |
| EGP     | Exterior Gateway Protocol                     |
| ECMP    | equal-cost multipath                          |
| ESP     | Encapsulating Security Payload                |
| FIB     | Forwarding Information Base                   |
| FTP     | File Transfer Protocol                        |

| Acronym | Description                                               |
|---------|-----------------------------------------------------------|
| GRE     | Generic Routing Encapsulation                             |
| HDLC    | High-Level Data Link Control                              |
| I/O     | Input/Output                                              |
| ICMP    | Internet Control Message Protocol                         |
| IDS     | Intrusion Detection System                                |
| IEEE    | Institute of Electrical and Electronics Engineers         |
| IGMP    | Internet Group Management Protocol                        |
| IGP     | Interior Gateway Protocol                                 |
| IPS     | Intrusion Protection System                               |
| IKE     | Internet Key Exchange                                     |
| IP      | Internet Protocol                                         |
| IPOA    | IP over ATM                                               |
| IPsec   | IP Security                                               |
| IPv4    | IP Version 4                                              |
| IPv6    | IP Version 6                                              |
| ISAKMP  | Internet Security Association and Key Management Protocol |
| ISM     | Internet Standard Multicast                               |
| ISP     | Internet Service Provider                                 |
| KVM     | Kernel-Based Virtual Machine                              |
| L2TP    | Layer 2 Tunneling Protocol                                |
| LACP    | Link Aggregation Control Protocol                         |
| LAN     | local area network                                        |
| LDAP    | Lightweight Directory Access Protocol                     |
| LLDP    | Link Layer Discovery Protocol                             |
| MAC     | medium access control                                     |
| mGRE    | multipoint GRE                                            |
| МІВ     | Management Information Base                               |
| MLD     | Multicast Listener Discovery                              |
| MLPPP   | multilink PPP                                             |
| MRRU    | maximum received reconstructed unit                       |
| MTU     | maximum transmission unit                                 |
| NAT     | Network Address Translation                               |
| NBMA    | Non-Broadcast Multi-Access                                |
| ND      | Neighbor Discovery                                        |
| NHRP    | Next Hop Resolution Protocol                              |
| NIC     | network interface card                                    |

| Acronym | Description                                |
|---------|--------------------------------------------|
| NTP     | Network Time Protocol                      |
| OSPF    | Open Shortest Path First                   |
| OSPFv2  | OSPF Version 2                             |
| OSPFv3  | OSPF Version 3                             |
| PAM     | Pluggable Authentication Module            |
| PAP     | Password Authentication Protocol           |
| PAT     | Port Address Translation                   |
| PCI     | peripheral component interconnect          |
| РІМ     | Protocol Independent Multicast             |
| PIM-DM  | PIM Dense Mode                             |
| PIM-SM  | PIM Sparse Mode                            |
| РКІ     | Public Key Infrastructure                  |
| PPP     | Point-to-Point Protocol                    |
| PPPoA   | PPP over ATM                               |
| PPPoE   | PPP over Ethernet                          |
| PPTP    | Point-to-Point Tunneling Protocol          |
| PTMU    | Path Maximum Transfer Unit                 |
| PVC     | permanent virtual circuit                  |
| QoS     | quality of service                         |
| RADIUS  | Remote Authentication Dial-In User Service |
| RHEL    | Red Hat Enterprise Linux                   |
| RIB     | Routing Information Base                   |
| RIP     | Routing Information Protocol               |
| RIPng   | RIP next generation                        |
| RP      | Rendezvous Point                           |
| RPF     | Reverse Path Forwarding                    |
| RSA     | Rivest, Shamir, and Adleman                |
| Rx      | receive                                    |
| S3      | Amazon Simple Storage Service              |
| SLAAC   | Stateless Address Auto-Configuration       |
| SNMP    | Simple Network Management Protocol         |
| SMTP    | Simple Mail Transfer Protocol              |
| SONET   | Synchronous Optical Network                |
| SPT     | Shortest Path Tree                         |
| SSH     | Secure Shell                               |
| SSID    | Service Set Identifier                     |

| Acronym | Description                                           |
|---------|-------------------------------------------------------|
| SSM     | Source-Specific Multicast                             |
| STP     | Spanning Tree Protocol                                |
| TACACS+ | Terminal Access Controller Access Control System Plus |
| TBF     | Token Bucket Filter                                   |
| TCP     | Transmission Control Protocol                         |
| ТКІР    | Temporal Key Integrity Protocol                       |
| ToS     | Type of Service                                       |
| TSS     | TCP Maximum Segment Size                              |
| Тх      | transmit                                              |
| UDP     | User Datagram Protocol                                |
| VHD     | virtual hard disk                                     |
| vif     | virtual interface                                     |
| VLAN    | virtual LAN                                           |
| VPC     | Amazon virtual private cloud                          |
| VPN     | virtual private network                               |
| VRRP    | Virtual Router Redundancy Protocol                    |
| WAN     | wide area network                                     |
| WAP     | wireless access point                                 |
| WPA     | Wired Protected Access                                |